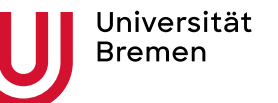

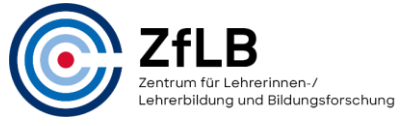

Studienzentrum Lehramt, Stand 10.2022

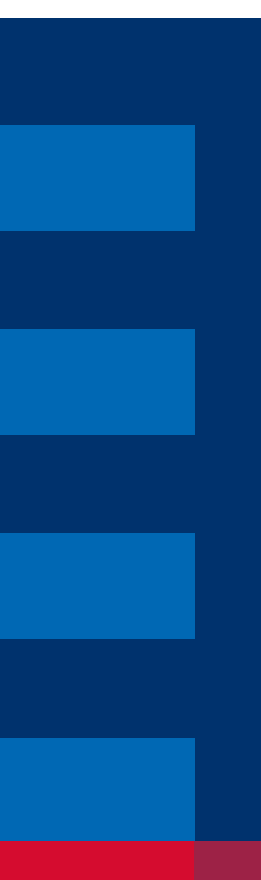

# Stundenplanerstellung für Lehramtsstudierende

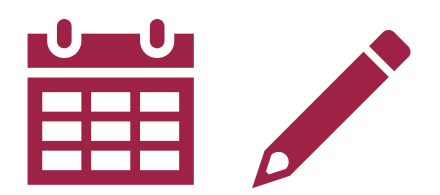

**Tutorial** 

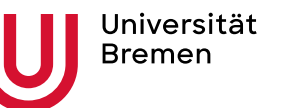

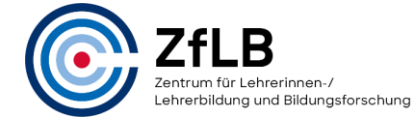

Studienzentrum Lehramt, Stand 10.2022

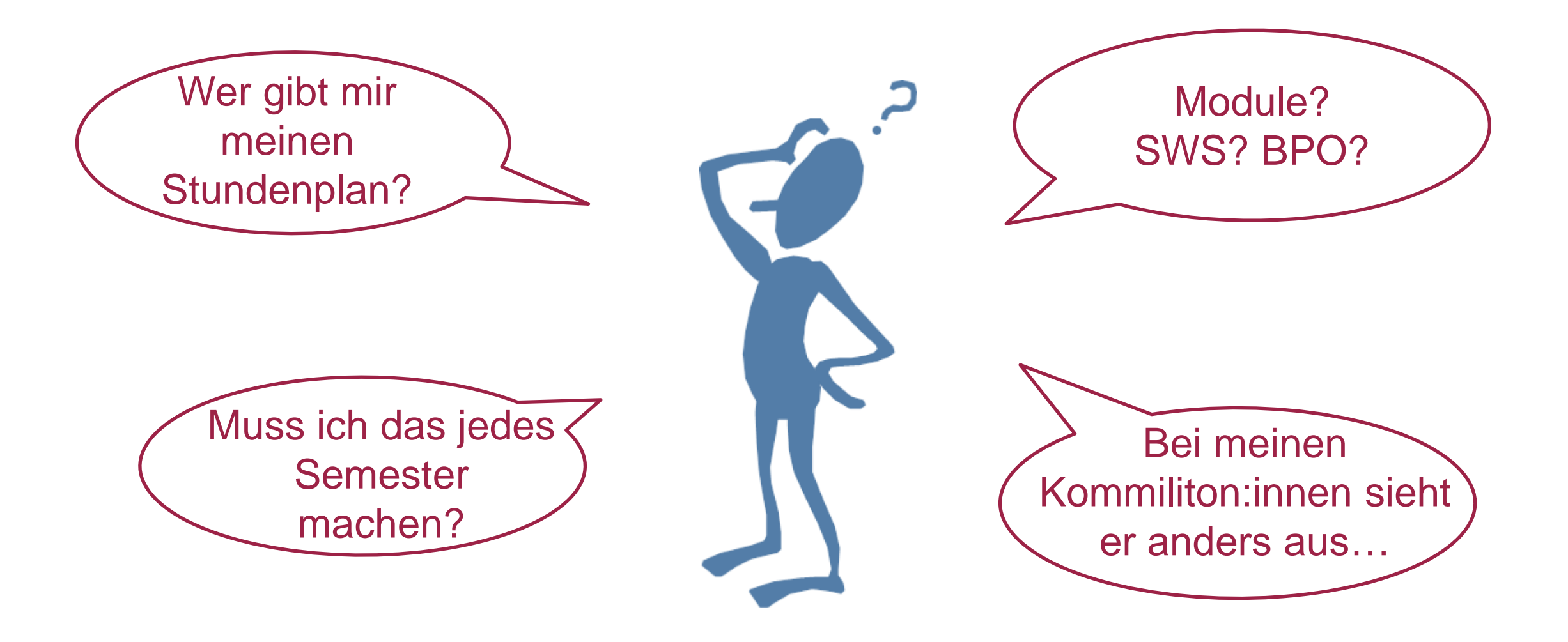

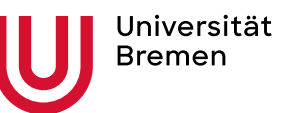

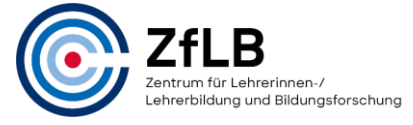

Studienzentrum Lehramt, Stand 10.2022

# Inhalt

- Die wichtigsten Abkürzungen und Begriffe
- Die einzelnen Schritte zum Stundenplan, inkl. Verlinkungen:
	- o Welche Studienbereiche gehören zu meinem Studium?
	- o Welche Module und Veranstaltungen muss ich pro Studienbereich belegen?
	- o Wann/ Wo finden die Veranstaltungen statt?
	- o Wie melde ich mich für die Veranstaltungen an?
- **Ein Musterbeispiel**

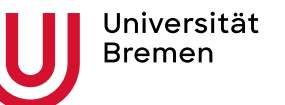

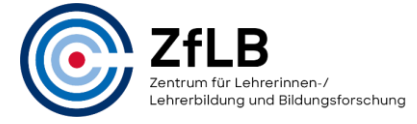

Studienzentrum Lehramt, Stand 10.2022

# Begriffe und Abkürzungen

Credit Points (CP / ECTS): Der zeitliche Aufwand, den der Besuch einer Veranstaltung inkl. Vor- und Nachbereitung sowie Prüfungsleistung erfordert, wird in CP umgerechnet. 1 CP = 30 Stunden.

Module und Modulbeschreibung: Thematisch zusammengehörige Veranstaltungen sind zu Modulen zusammengefasst. Ein Modul kann aus zwei oder mehr Veranstaltungen bestehen (Vorlesungen, Seminare, Praktika etc.). Es kann sich über mehr als ein Semester erstrecken. Es kann sein, dass einzelne Veranstaltungen jeweils nur im Sommer- oder Wintersemester angeboten werden. Informationen zu einzelnen Modulen finden Sie in der Modulbeschreibung.

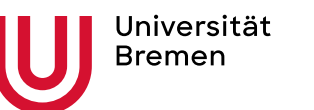

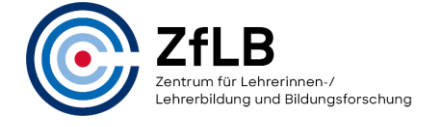

Studienzentrum Lehramt, Stand 10.2022

Prüfungsordnung (BPO): Bachelorprüfungsordnung. Die rechtliche Grundlage Ihres Bachelorstudiums, bestehend aus einem allgemeinen Teil (AT) und fachspezifischen Anhängen. Achten Sie auf die Gültigkeit der jeweiligen Ordnung.

Veranstaltungsverzeichnis: Im Veranstaltungsverzeichnis sind alle Veranstaltungen eines Faches in einem Semester aufgeführt. Es gibt Auskunft über Zeit, Raum und Veranstalter:in.

Stud.IP: Stud.IP ist der studienbegleitende Internetsupport für die Präsenzlehre. Über die Plattform können Sie sich für Veranstaltungen anmelden. Sind Sie für die Teilnahme an der Veranstaltung freigeschaltet, finden Sie dort aktuelle Information zur Veranstaltung, Seminarunterlagen usw..

SWS: Semesterwochenstunden. Eine SWS umfasst 45min.

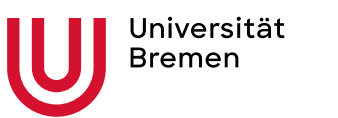

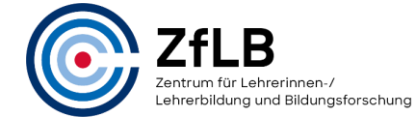

Studienzentrum Lehramt, Stand 10.2022

# Wo finde ich Anleitungen?

■ im →[Beratungswegweiser des ZfLB:](/zflb/lehramtsstudium/beratungswegweiser-lehramt/studierende-lehramt/studieneinstieg/modulhandbuecher) → Studierende Lehramt → Studieneinstieg

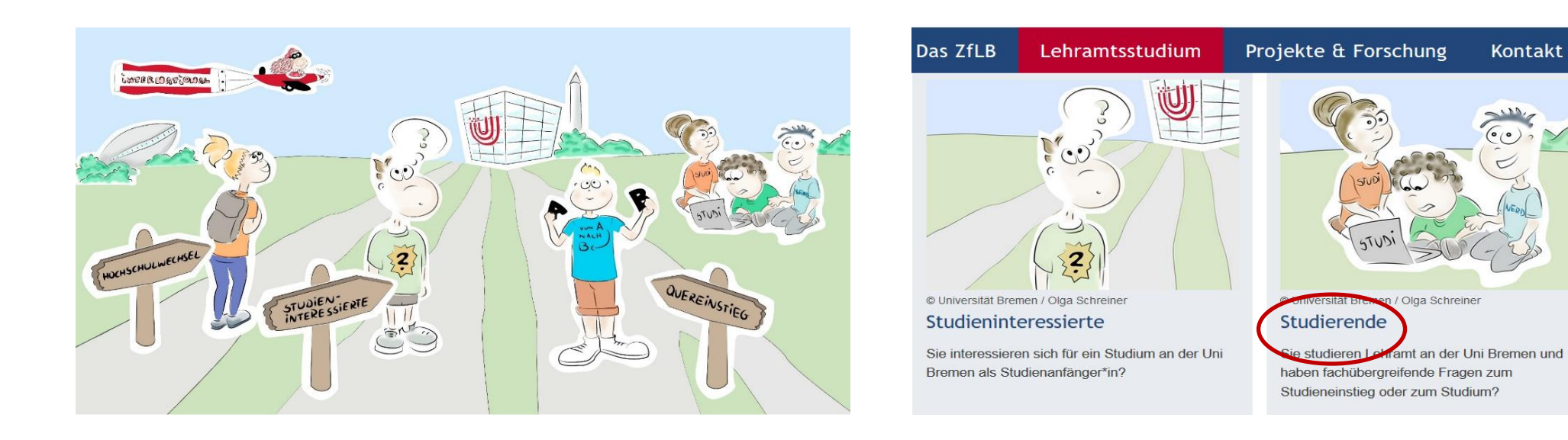

■ im <u>→ [Uni-Start-Portal](http://www.uni-bremen.de/uni-start-portal/infos-tipps-zum-studienstart/stundenplan)</u>

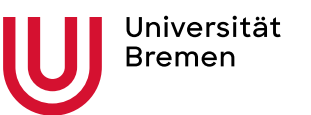

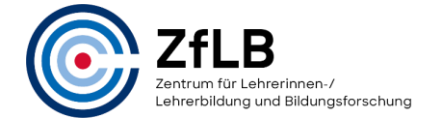

Studienzentrum Lehramt, Stand 10.2022

### **Stundenplan Schritt 1:** Welche **Studienbereiche** gehören zu meinem Studium?

- Fach A
- Fach B
- ggf. Fach C (Grundschullehramt)
- Erziehungswissenschaft

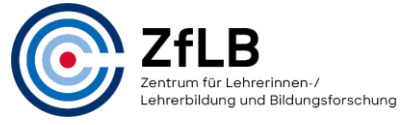

Studienzentrum Lehramt, Stand 10.2022

**Bachelorarbeit** 

Bachelorarbeit

in Fach A oder Fach B 12 CP

 $\frac{1}{\sqrt{2}}$  $\overline{\sigma}$ 

### Studieninhalte Bachelor Lehramt Gy/OS (180 CP)

### Fach A

Fachwissenschaft 60 CP

Fachdidaktik inkl. Praktikum 12 CP

### Fach B

Fachwissenschaft 60 CP

Fachdidaktik inkl. Praktikum 12 CP

#### Bereich Erziehungswissenschaft (EW) inkl. Orientierungspraktikum 24 CP

FW = Fachwissenschaft; FD = Fachdidaktik

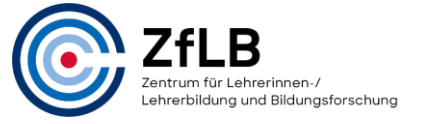

Studienzentrum Lehramt, Stand 10.2022

### Studieninhalte Bachelor Lehramt IP/SP (für Gy/OS) (180 CP)

#### Inklusive Pädagogik IP

Fach- und Bezugswissenschaften und Förderschwerpunkte 66 CP inkl. Begleitung Praktikum 3 CP

Fachdidaktik inklusiv im Unterrichtsfach 6 CP

#### Unterrichtsfach

Fachwissenschaft 60 CP

Fachdidaktik inkl. Praktikum 12 CP

**Bachelorarbeit** in IP oder FD 12 CP orarb  $\tilde{\mathbf{m}}$ 

#### Bereich Erziehungswissenschaft (EW) inkl. Orientierungspraktikum 24 CP

FW = Fachwissenschaft; FD = Fachdidaktik

Universität **Bremen** 

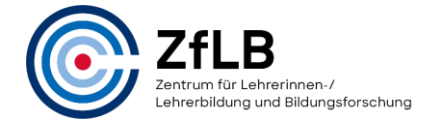

**Tutorial: Stundenplanerstellung** Studienzentrum Lehramt, Stand 10.2022

### Studieninhalte Bachelor Lehramt Grundschule oder/und IP/SP (180 CP)

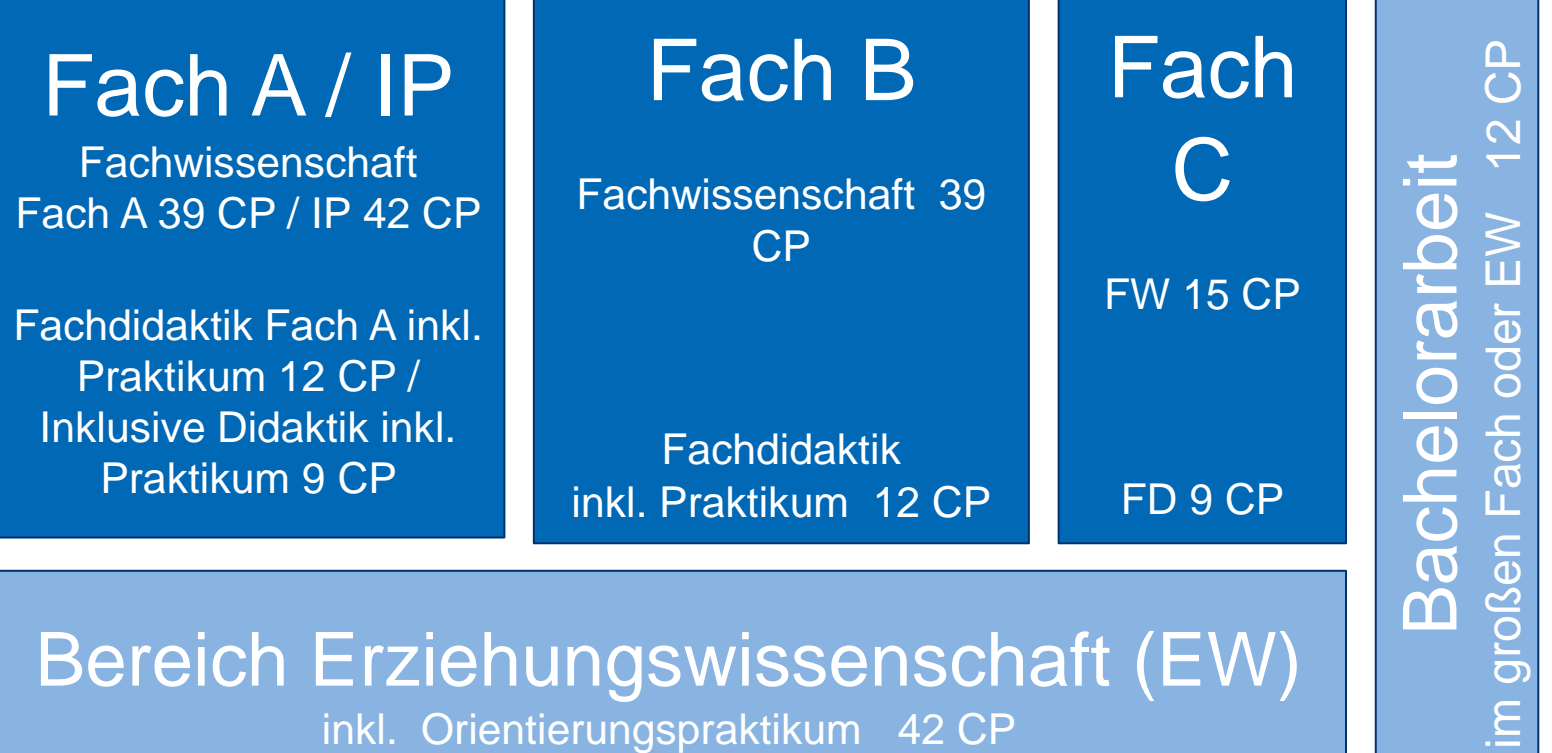

FW = Fachwissenschaft; FD = Fachdidaktik

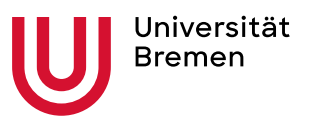

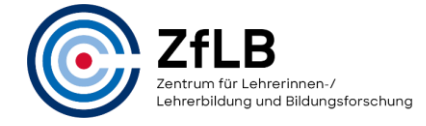

Studienzentrum Lehramt, Stand 10.2022

### **Stundenplan Schritt 2:**  Welche **Module** pro Studienbereich?

- siehe **Studienverlaufspläne** der Fächer und EW, zu finden:
	- o …im →[Beratungswegweiter Lehramt](/zflb/lehramtsstudium/beratungswegweiser-lehramt/studierende-lehramt/studieneinstieg/studienverlaufsplaene)

o …in der → [Datenbank Studium \(](/studium/orientieren-bewerben/studienangebot)jew. Fach → "Prüfungen und Ordnungen") …beim →[Zentralen Prüfungsamt Z](http://www.uni-bremen.de/zpa)PA (jew. Fach/EW, BPO)

Beim Studienverlaufsplan handelt es sich um einen idealtypischen Verlauf. Abweichungen sind möglich!

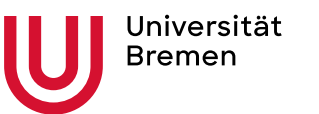

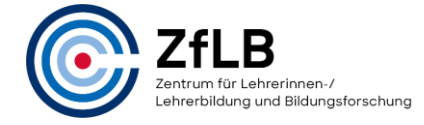

Studienzentrum Lehramt, Stand 10.2022

### **Stundenplan Schritt 3:** Welche **Veranstaltungen** pro Modul?

- In den Modulbeschreibungen finden Sie:
	- o Inhalte und Ziele des Moduls
	- o zugehörige Veranstaltungen und jew. Umfang (CP, SWS, Leistungen)
	- o Dauer (1 Semester, 2 Semester) und Lage des Moduls (Wintersemester, Sommersemester), bzw. der einzelnen zugehörigen Veranstaltungen

Die →**[Modulbeschreibungen](/zflb/lehramtsstudium/beratungswegweiser-lehramt/studierende-lehramt/studieneinstieg/modulhandbuecher)** (falls Studienverlaufsplan nicht eindeutig) finden Sie über den Beratungswegweiser Lehramt ( $\rightarrow$  Studierende)

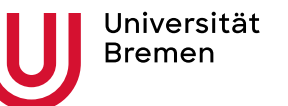

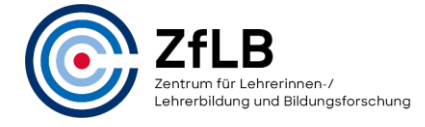

Studienzentrum Lehramt, Stand 10.2022

# **Stundenplan Schritt 4: Veranstaltungszeiten und -orte**

- siehe → [Veranstaltungsverzeichnis](/studium/starten-studieren/veranstaltungsverzeichnis)
- Hier sind alle Veranstaltungen aller Fachbereiche im jeweiligen Semester aufgelistet.
- **EXEC** Achtung: richtiges Semester auswählen

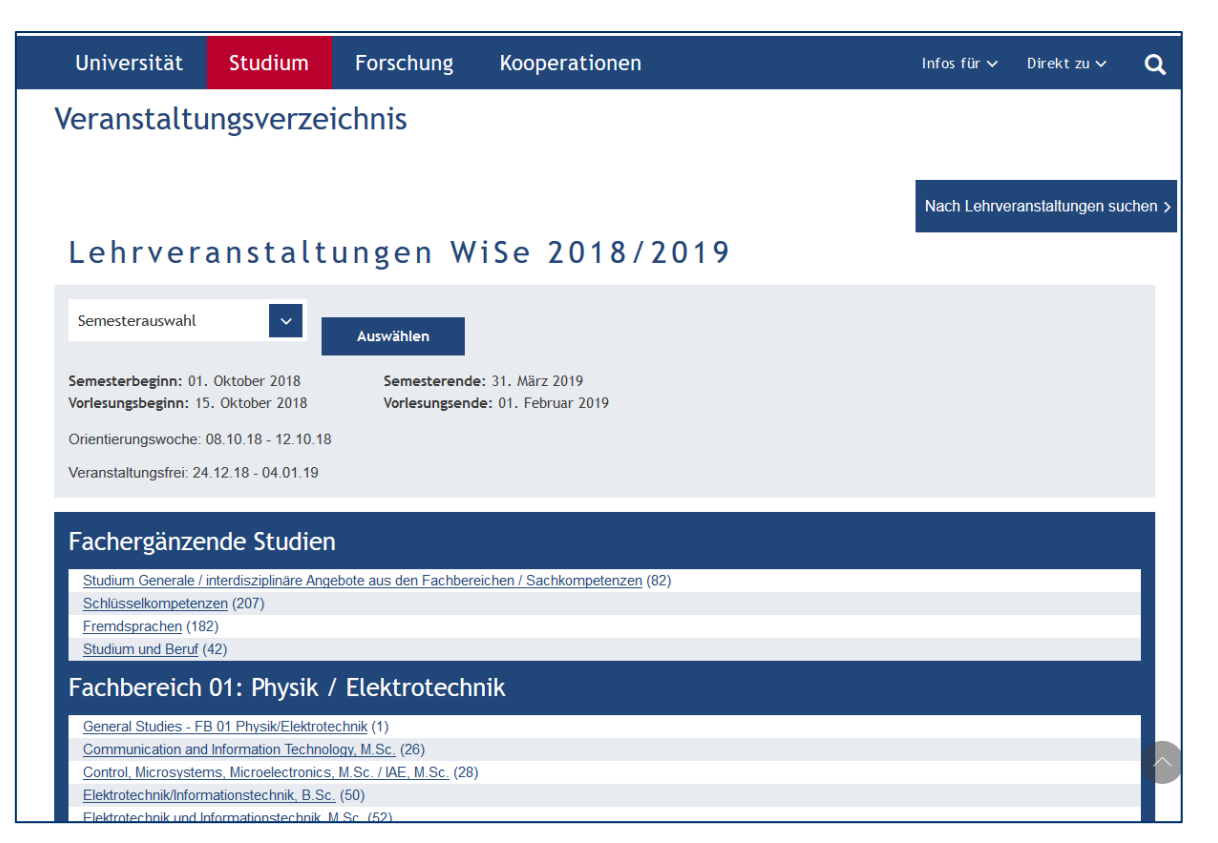

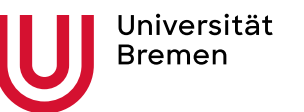

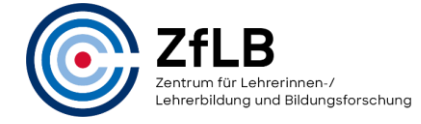

Studienzentrum Lehramt, Stand 10.2022

# **Stundenplan Schritt 4: Veranstaltungszeiten und -orte**

■ auch möglich: Suche über  $\rightarrow$  **[Stud.IP](https://www.elearning.uni-bremen.de/)** 

(Suche → Vorlesungsverzeichnis)

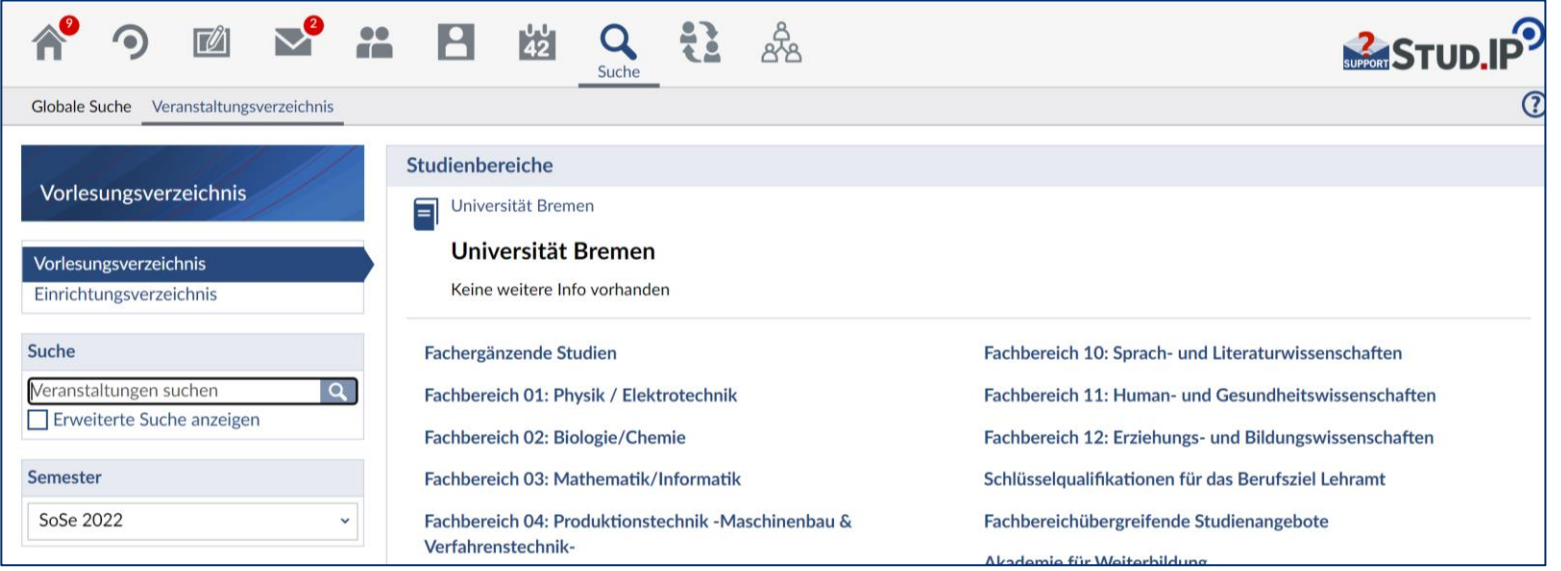

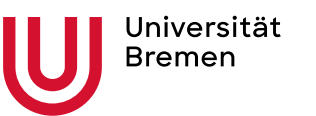

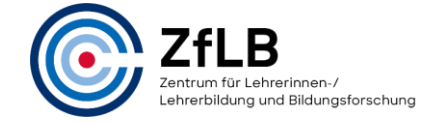

Studienzentrum Lehramt, Stand 10.2022

### **Stundenplan Schritt 5:**  Wie funktioniert die **Anmeldung**?

■ über Stud.IP: Suchen Sie die jeweilige Veranstaltung heraus (s. vorherige Folie) und melden Sie sich an (Zugang zur Veranstaltung  $\rightarrow$  Ja)

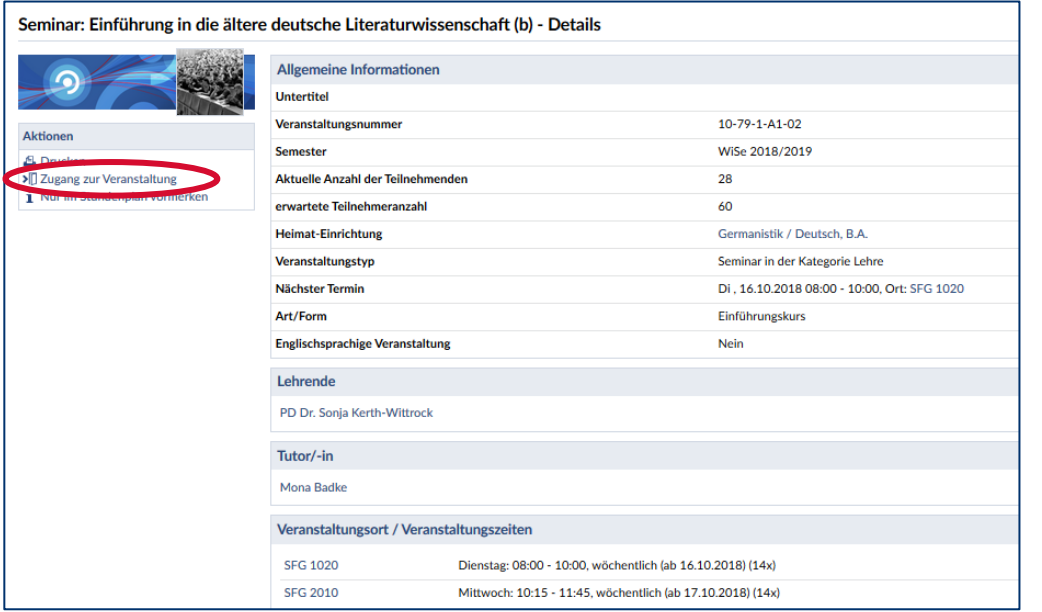

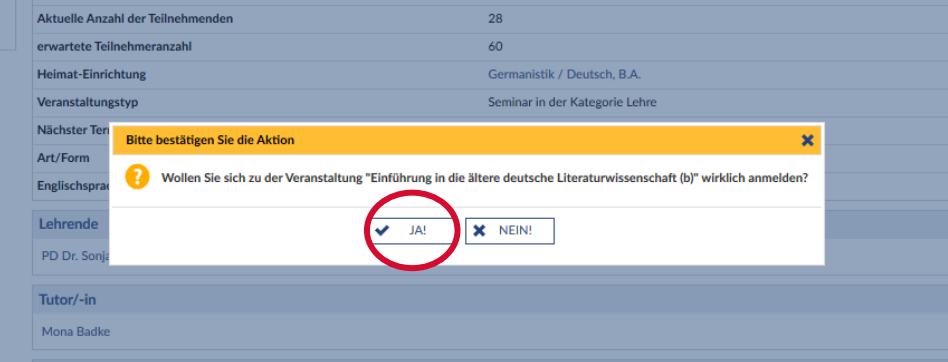

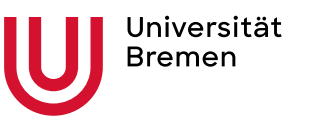

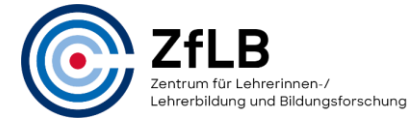

Studienzentrum Lehramt, Stand 10.2022

# Exkurs: **Prüfungsanmeldung**

- Neben der Anmeldung für die Veranstaltung muss im Laufe des Semesters eine Anmeldung zur Prüfung erfolgen, über das Portal PABO/ Flex now
- Der Anmeldezeitraum ist festgelegt (i. d. R. 2-4 Wochen)
- Eine Zusammenstellung von Informationen zur Prüfungsanmeldung finden Sie hier: www.uni-bremen.de/uni-start (Infos & Tipps zum Studienstart → Prüfungen)
- Für Studiengänge der Fachbereiche 1-3 sind dezentrale Prüfungsämter zuständig, für Studiengänge der Fachbereich 8-12 das Zentrale Prüfungsamt (ZPA)

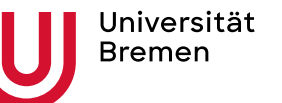

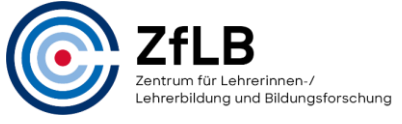

Studienzentrum Lehramt, Stand 10.2022

## Ein Musterbeispiel

aus dem Fach Deutsch Gy/OS

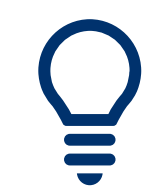

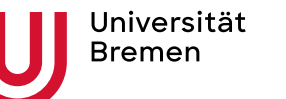

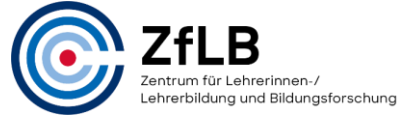

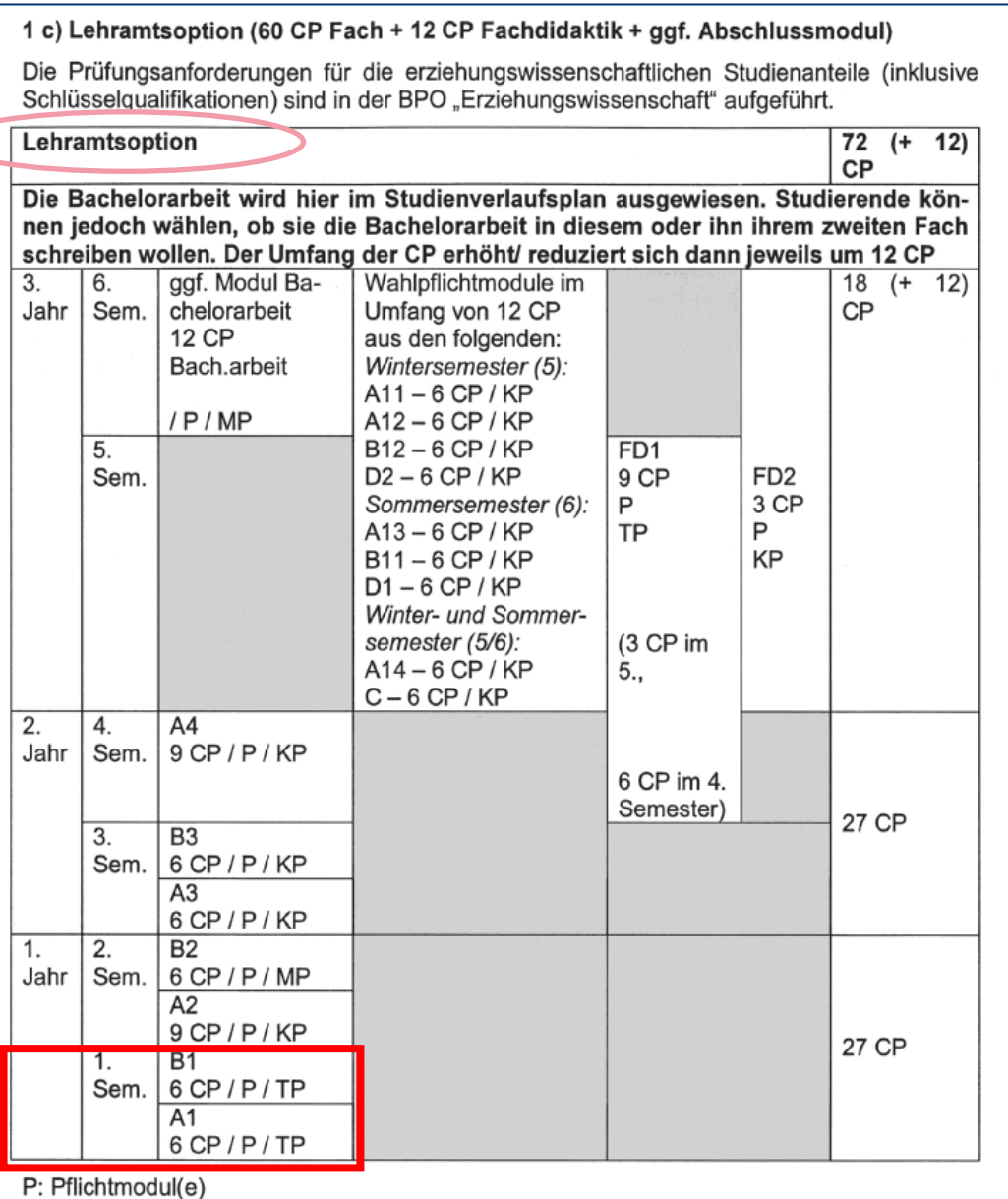

### **Studienverlaufsplan**

Achten Sie auf die korrekte Tabelle (**Lehramtsoption**!)

→Im ersten Semester sind die Module A1 und B1 vorgesehen.

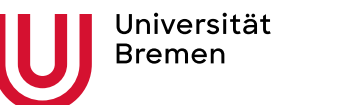

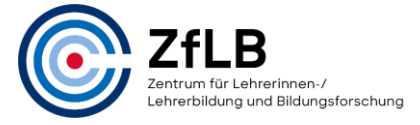

Studienzentrum Lehramt, Stand 10.2022

#### **Welche Veranstaltungen beinhaltet denn das Modul A1?**

Direkt unter dem Studienverlaufsplan (Tabelle) finden Sie weitere Informationen zur Modulbezeichnung.

→ Hier: Das Modul A1 besteht aus zwei Veranstaltungen.

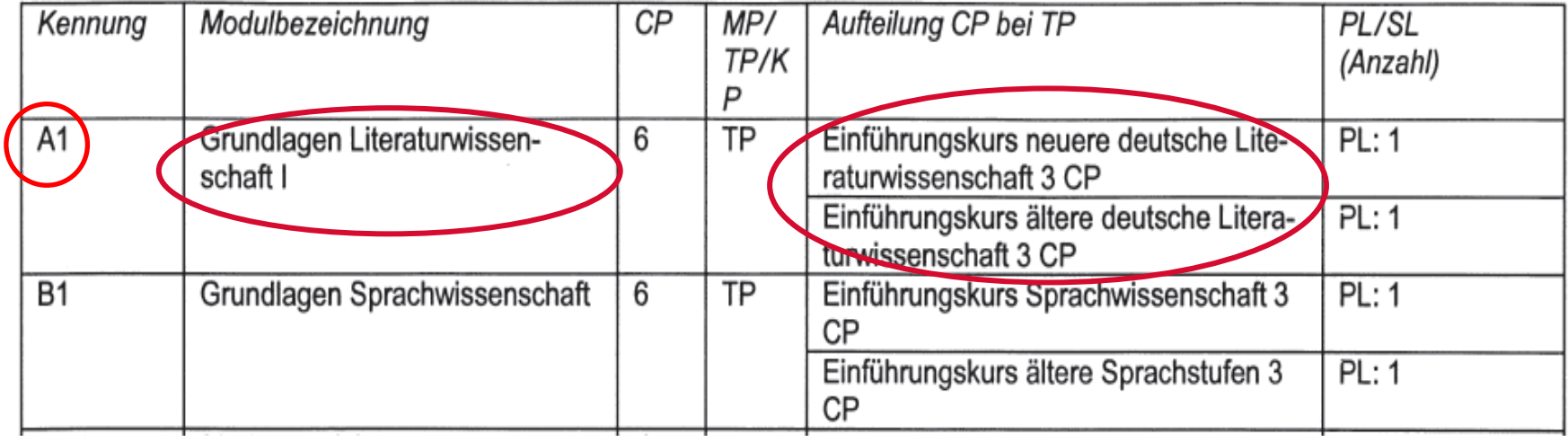

#### Tabelle c: Ergänzende Angaben für alle Module

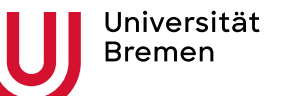

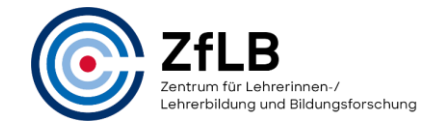

#### Wenn das nicht ausreicht: **Modulbeschreibungen**

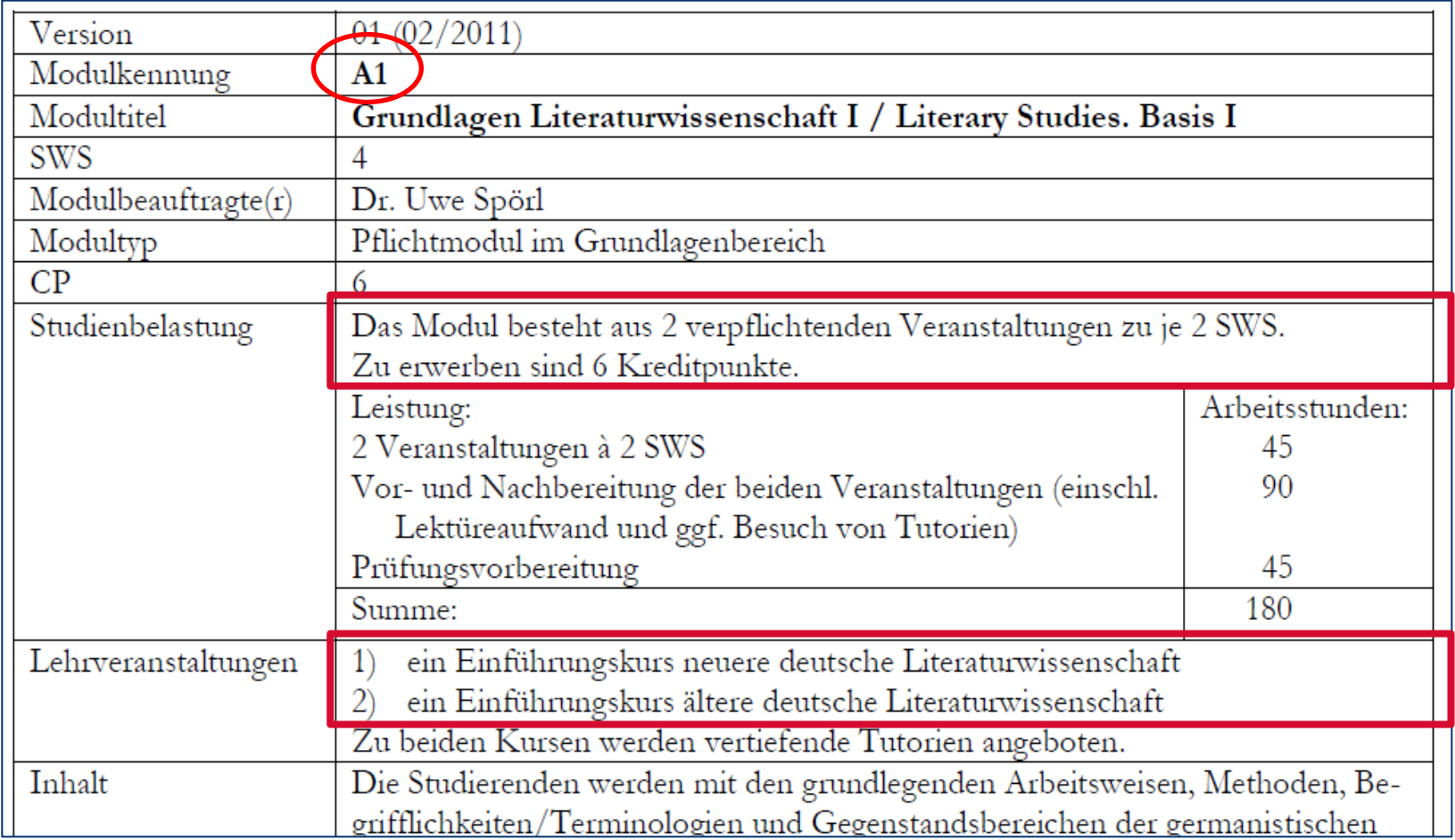

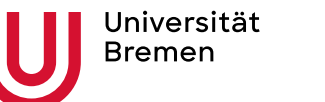

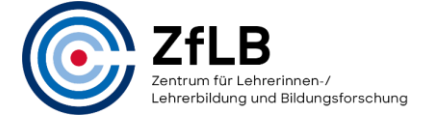

Studienzentrum Lehramt, Stand 10.2022

#### Wann finden die Veranstaltungen statt: **Vorlesungsverzeichnis**

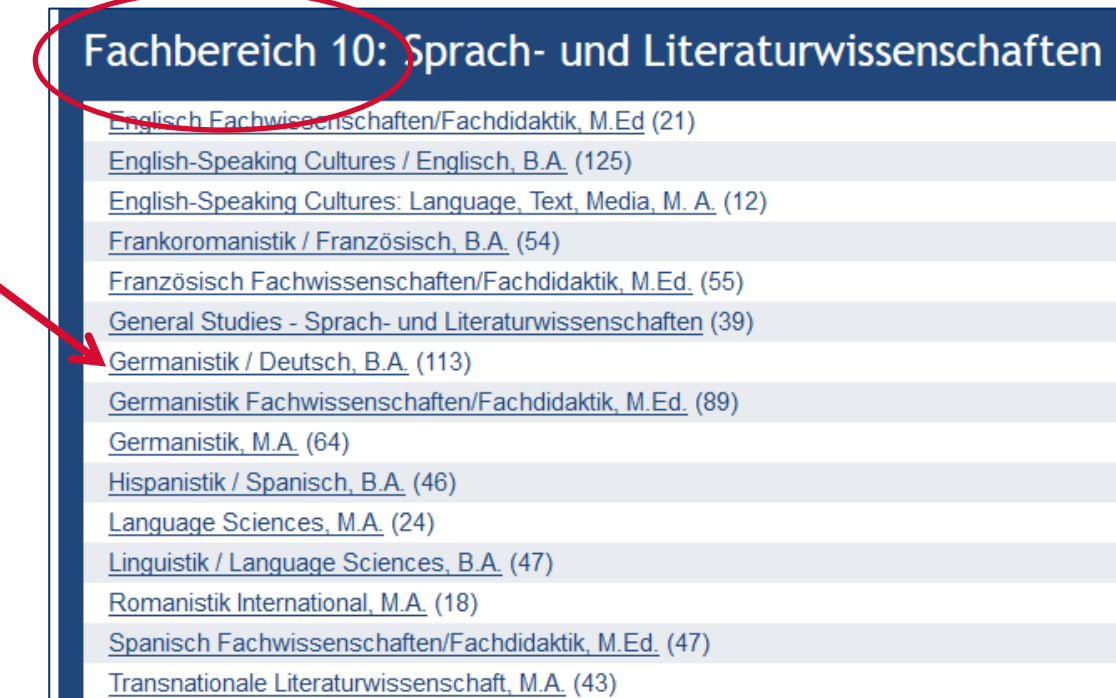

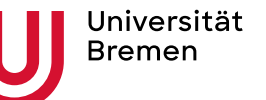

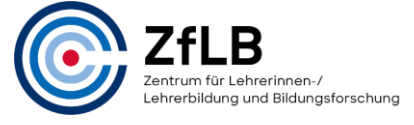

Studienzentrum Lehramt, Stand 10.2022

#### A1 Grundlagen der Literaturwissenschaft I Pflichtmodul 6 CP / 4 SWS

Modulbeauftragter: Dr. Uwe Spoerl, Kontakt: uwe.spoerl@uni-bremen.de

Das Modul "A1 Grundlagen der Literaturwissenschaft I" fuehrt in die Wissenschaft von der deutschen Literatur ein. Zu belegen sind je ein Einfuehrungskurs in die aeltere und in die neuere deutsche Literaturwissenschaft. Beide Kurse schliessen jeweils mit einer 90-minuetigen Klausur ab.

http://www.fb10.uni-bremen.de/germanistik/ba2/module/pdf/A1.pdf « weniger

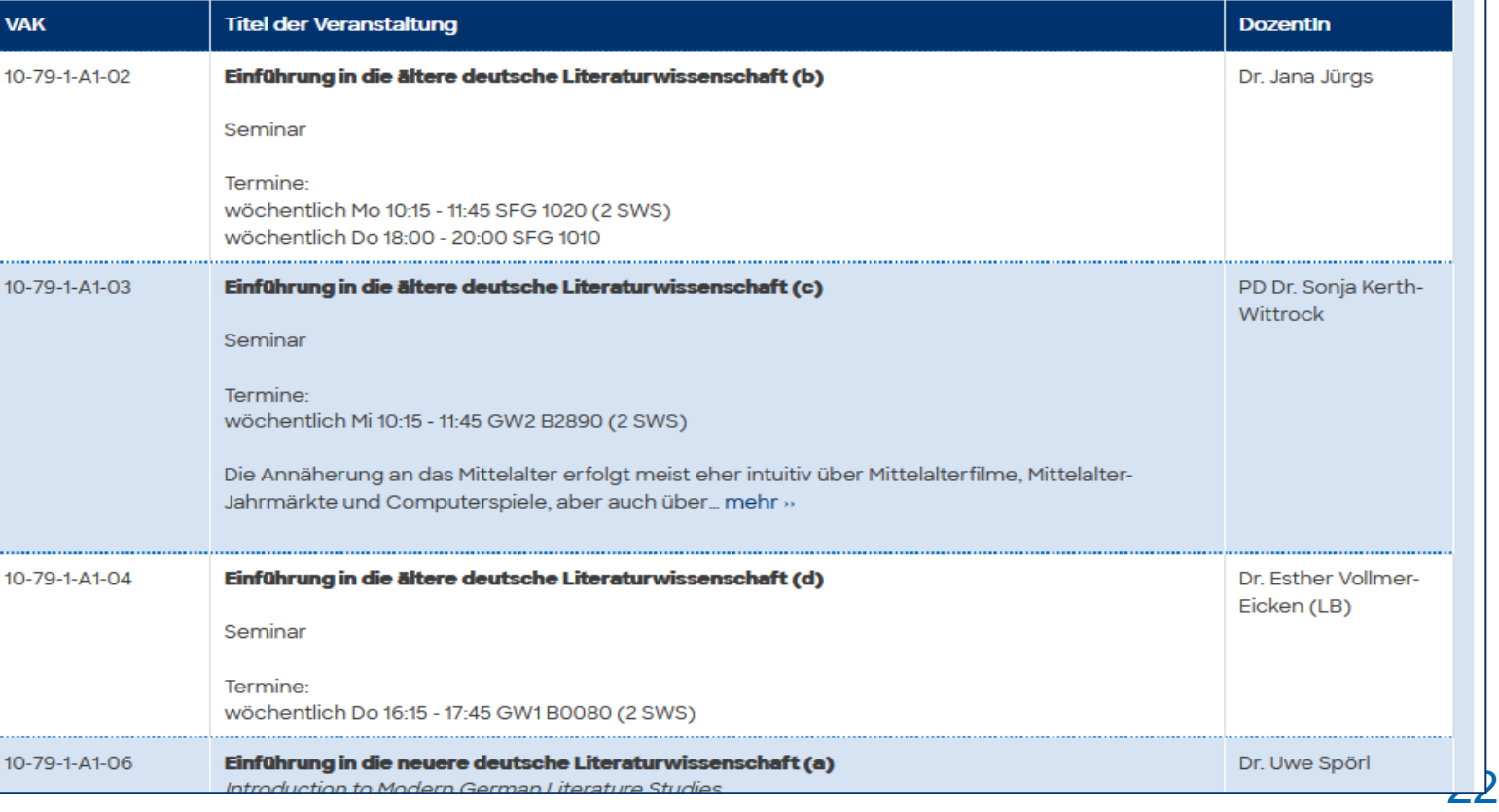

→ Der gleiche Kurs wird in diesem Semester zu unterschiedlichen Zeiten von unterschiedlichen **Dozierenden** angeboten.

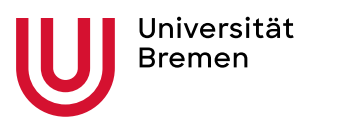

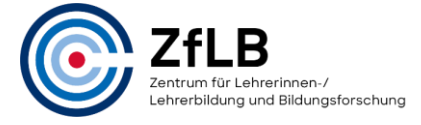

Studienzentrum Lehramt, Stand 10.2022

### Anmeldung: **Stud.IP**

Suchen Sie sich die Veranstaltung raus, die zeitlich am besten passt und melden sie sich bei Stud.IP dafür an. Wiederholen Sie das Vorgehen für die anderen Module/ Veranstaltungen aller ihrer Fächer.

 $\rightarrow$  Stück für Stück entsteht Ihr ganz persönlicher Stundenplan.

→ Je nachdem, welche Fächerkombination und welches Lehramt Sie studieren, ob Sie Veranstaltungen in anderer Reihenfolge als im Studienverlaufsplan absolvieren oder ob Sie weniger als die Regelstudienzeit (30CP pro Semester) studieren [möchten], wird Ihr Stundenplan anders aussehen als der Ihrer Kommiliton:innen!

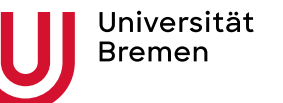

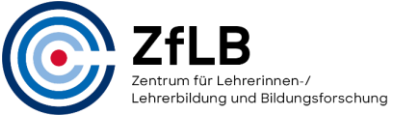

Studienzentrum Lehramt, Stand 10.2022

### Einen guten Start ins Studium wünscht Ihnen das Studienzentrum Lehramt!

Noch Fragen offen? Lassen Sie sich von uns beraten! →[Hier k](/zflb/beratung)ommen Sie zu unserer Website.